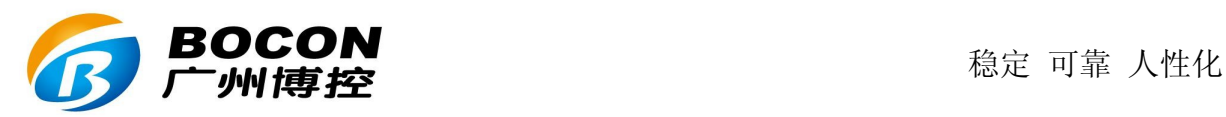

# K29 油烟监控仪 V4.5

## 使用说明书

版本号: V3.0

2018 年 1 月

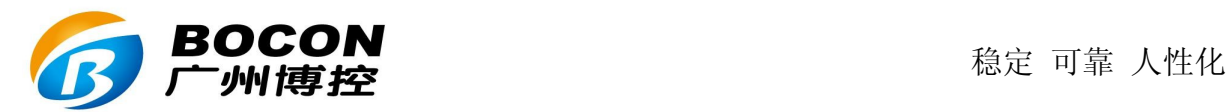

#### 前言

感谢您购买本公司的产品!感谢您对环保事业做出的贡献!

 本手册是关于设备的功能、设置、安装、接线方法、操作方法、故障时 的处理方法等的说明书。在操作之前请仔细阅读本手册,正确使用。

请将本手册妥善保存,以便随时翻阅和操作时参考。

#### 注意事项

本手册内容如因功能升级而有修改时,恕不另行通知。

如果您在使用过程中对我们的产品或者服务有任何建议或意见,请 与我们联系。

#### 说明书版本

2018年1月,版本号: V3.0。

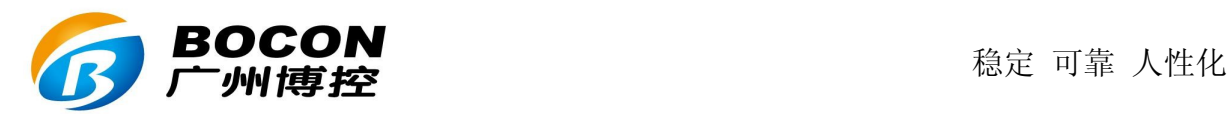

#### 请安全使用本设备

 为了您能安全使用本设备,操作时请务必遵守下述安全注意事项。 如果不按照本手册的说明操作,有导致设备不能正常使用的可能,甚至 有导致损坏设备的危险,如因此导致设备故障,我公司不承担责任。

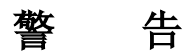

●只有受过培训的专职人员才能进行设备安装调试和操作。

●接通电源之前请确认设备的电源电压是否与供电电压一致。

●电源需要有接地端。

●必须在设备断电的情况下进行接线。

●必须在设备断电的情况下插拔 SIM 卡。

●未经过培训的人员,不得打开设备外壳。

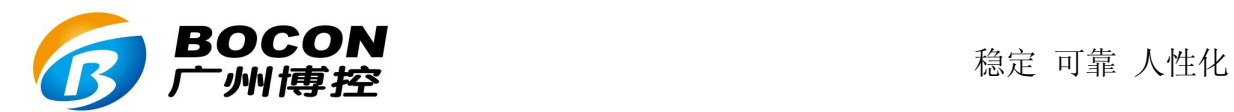

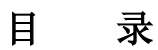

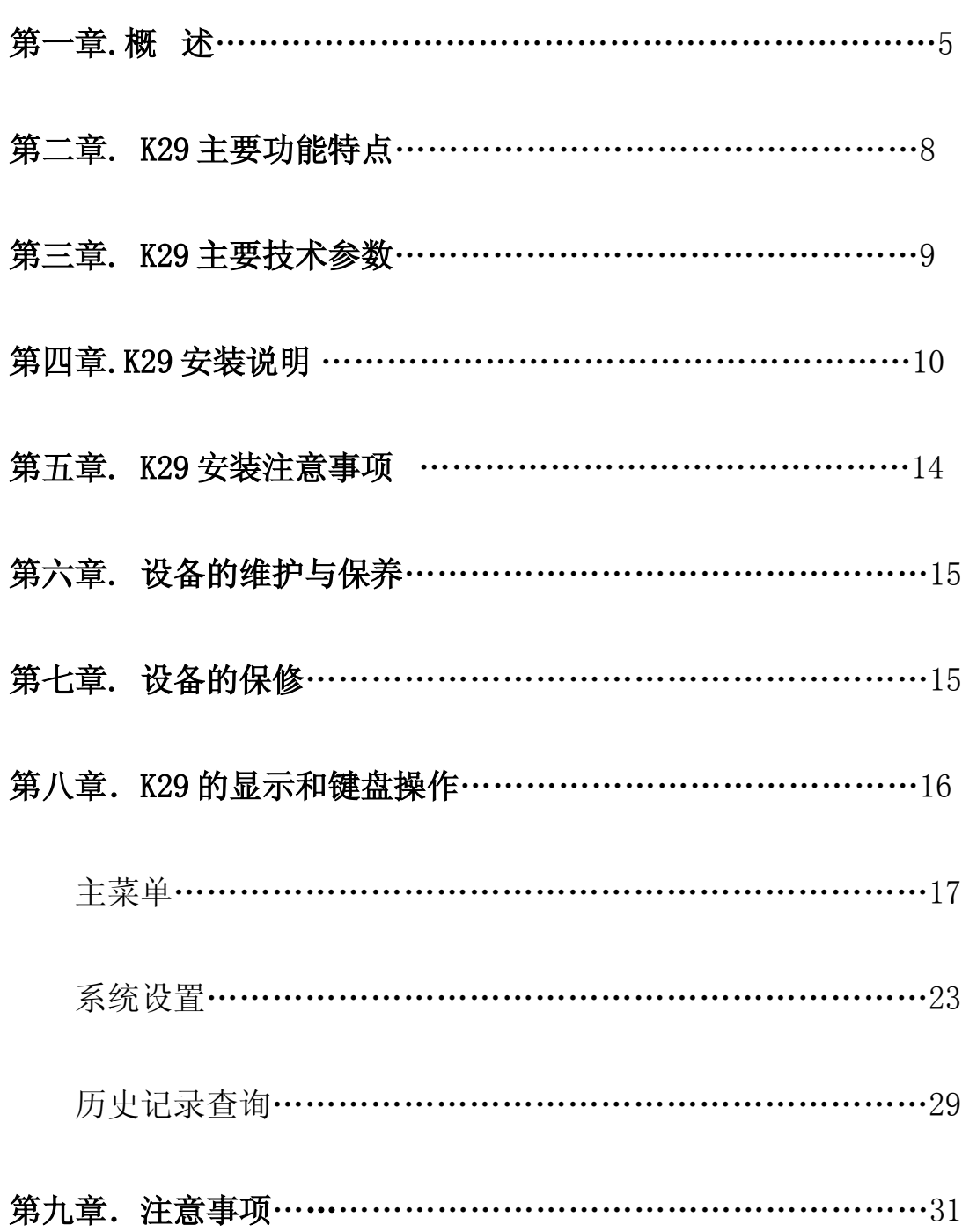

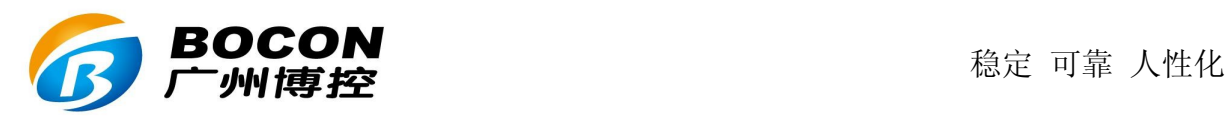

#### 一、概述:

为了对餐饮行业的油烟排放进行监管,国家已经出台了一些政策法规和 技术标准,根据这些法规和标准,这些年已经有一些方法在实际中得到了应 用,如使用油烟净化系统,以及对油烟净化系统进行监控。为了能对油烟排 放情况进行实时监控,常需要安装数据采集和通信装置。

以往的油烟在线监控系统由于受技术水平所限,只能简单监控油烟净化 系统的各个设备的开停状态,一般是风机和净化器,只要各设备是正常开启 的,就简单的认为油烟排放也是正常达标的。又或者监控油烟净化设备的运 行功率和状态等,根据这些参数的变化以判别油烟净化设备的工作状态和洁 净程度,从而估算设备需要进行清洗,以及油烟排放是否达标。实际上,由 于设备的运行与油烟浓度之间并没有直接的联系,所以从技术上来讲,这些 方法实际上都用的是设备监控的方法,即这些方法只能监控相关设备的运行 状态,并不能得知油烟排放的实际情况。所以这样的系统准确来说应该只是 油烟净化设备在线监控系统,而不是油烟在线监控系统,这样的系统也完全 不能反映油烟的实际排放情况。为了能够对餐饮业的油烟排放进行真正有效 的监控,需要采用新的方法,对油烟进行实时采样分析,以得到油烟浓度的 准确量化的数据,从而真正将餐饮业油烟排放纳入污染源在线监控系统。

基于多年的数据采集经验,和对油烟监控系统的深入理解,经过大量的 实验和测试,我们研制出了全新的 K29 油烟数据采集器。K29 油烟数据采集 器,采用全新的技术,直接监控油烟浓度,实时在线,为环保局提供了真实 有效的油烟数据,从而真正达到油烟在线监控的目的。

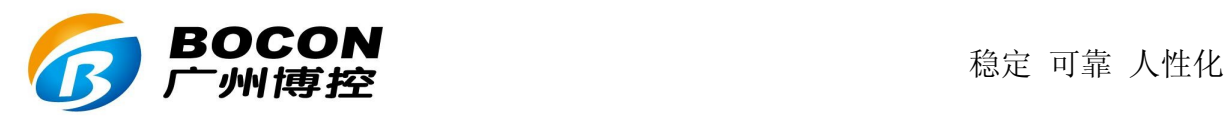

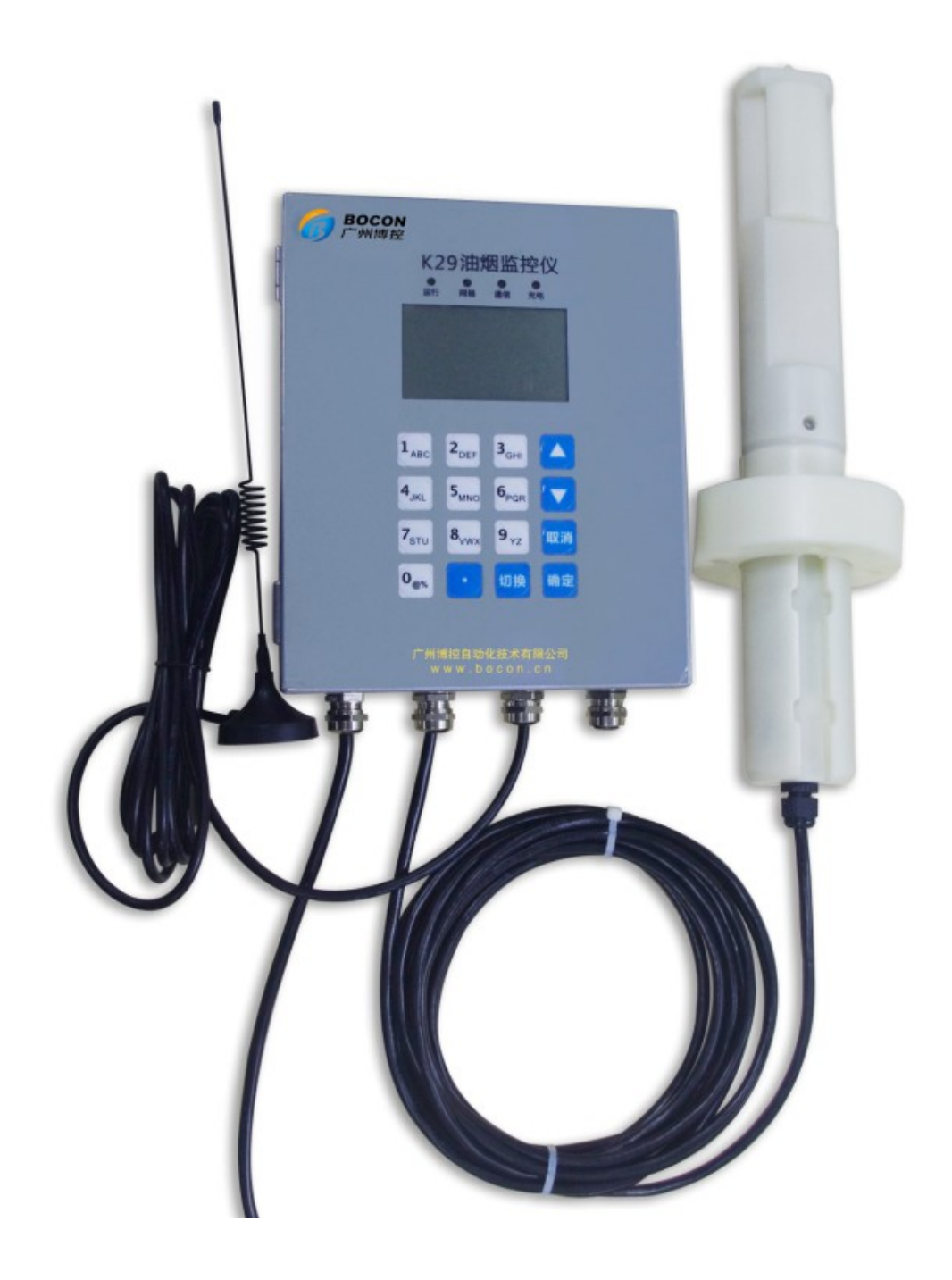

K29 油烟数据采集器,由采集器主体和油烟探头 2 部分组成。采集器集 成 GPRS 无线通信模块(可选 CDMA),采用实时在线、自动上报的方式工 作。采集器带有油烟探头专用接口,用于连接探头。采集器通过控制探头采集 油烟原始数据,读取探头采集到的原始数据,并进行综合计算,最终得到油

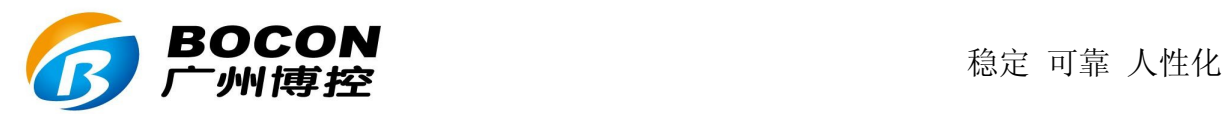

烟浓度值。

由于油烟成分复杂,所以 K29 的油烟探头采用了特殊的技术, 能对多 种油烟成分进行综合分析,从而得到最准确的油烟排放数据。

针对餐饮业油烟排放的实际情况和烟道的实际情况,以及实时采样的要 求,我们将探头设计成安装方便,稳定可靠。

由于油烟极易污染传感器,所以 K29 的探头采用了特殊的设计, 能有 效及时地自动清洁传感器, 使得探头能有效抵抗油烟污染, 延长探头的使用 寿命, 设备的维护简单, 维护成本低。

K29 的探头带有智能检测风机开关信号。此外采集器还带有扩展的开关 量输入和继电器输出接口,可用于监控风机和净化器的工作状态,并可根据 油烟浓度状态自动控制净化器和风机的开停机,从而达到自动控制目的。

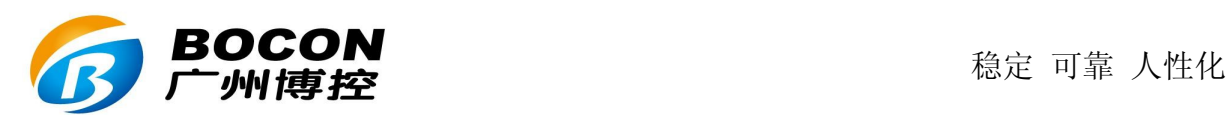

## 二、**K29** 主要功能特点:

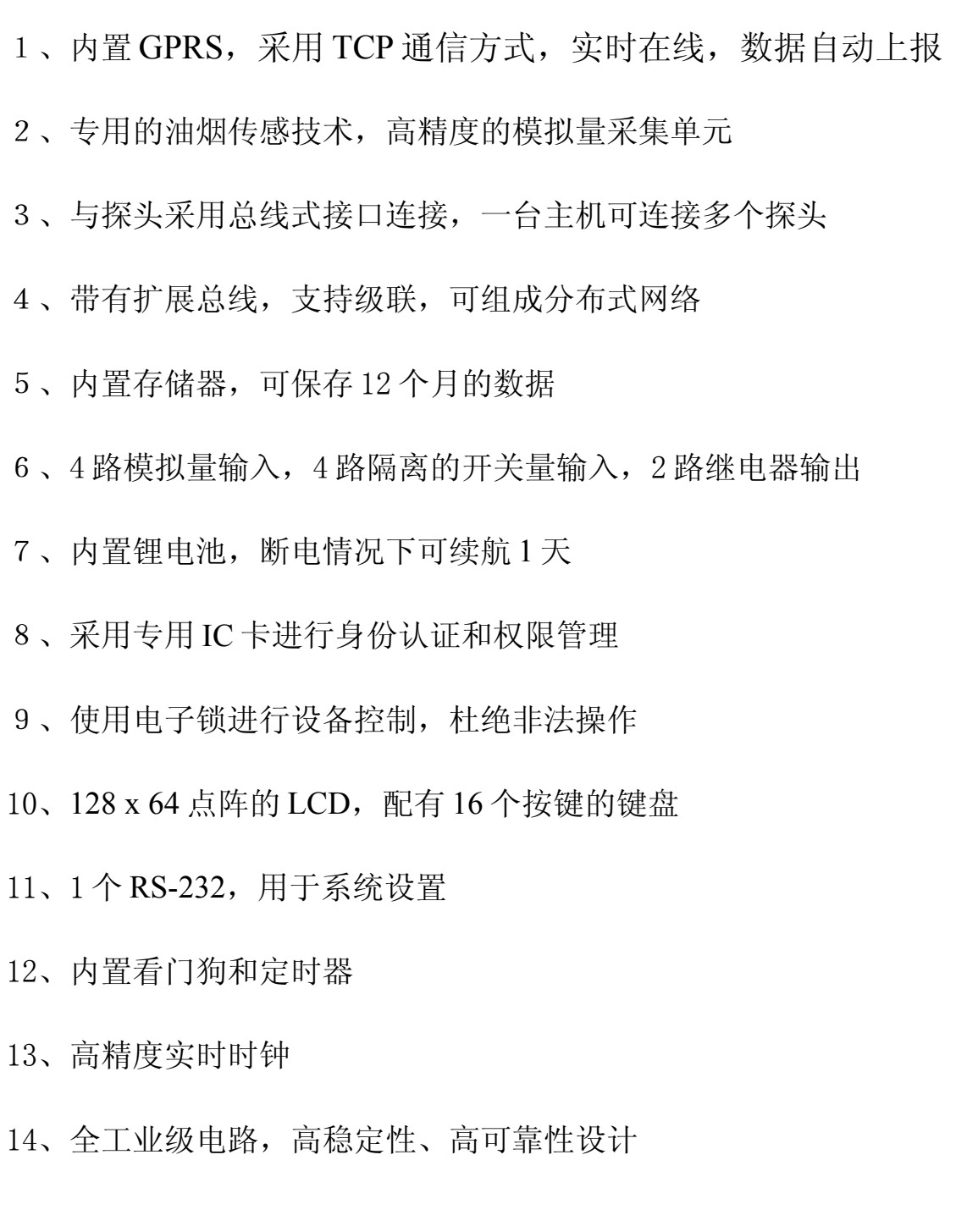

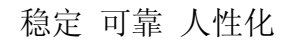

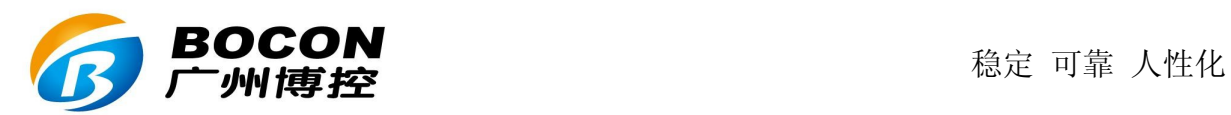

## 三、**K29** 主要技术参数:

● 测量范围:  $0.0 \sim 100.0$  mg/m<sup>3</sup>

- 测量精度: 10 %
- 测量周期:< 1 分钟
- **工作电压: 220 VAC**
- 功 率: < 20W
- 工作温度: -30℃ ~ +70℃
- 工作湿度: 5% ~ 95%
- 采集器尺寸: 220 x 180 x 72 mm
- 探头尺寸: φ40 x 300 mm

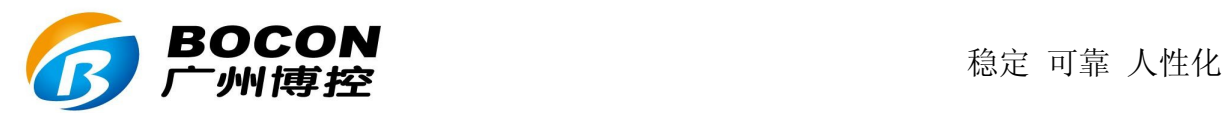

#### 四、**K29** 安装说明:

#### ● 电源:

K29 使用 220VAC 交流电源,最大功率 20W。从系统稳定性和安全性 考虑,要求为 K29 供电的电源插座带有接地线。

 $\bullet$  SIM  $\dagger$ :

GPRS 通信需要使用 SIM 卡,此手机卡在 K29 上电前应装入设备里。 标号为"SIM CARD"的地方即为 SIM 卡插槽, 轻推金属面盖, 就可 以弹出 SIM 卡托盘, 装上 SIM 卡后下压卡好即可。

## ● 天线的安装:

K29 带有 3 米长的吸盘天线, 请将吸盘天线安装固定到信号尽可能 好的位置。

### ● 探头与采集器的连接:

探头上带有一条电缆,电缆一端已经连接到探头上,另一端需接到 采集器从左往右第二排接线端子中,屏蔽线电缆的长度为 5 米(可 适当延长)。接线方法如下:

探头 ----------------- 采集器

红色(探头 5V 正) --------------- +5V

黑色(探头 5V 负) ---------------- GND

绿色 (RS-485 正) --------------- D+

黄色 (RS-485 负) --------------- D -

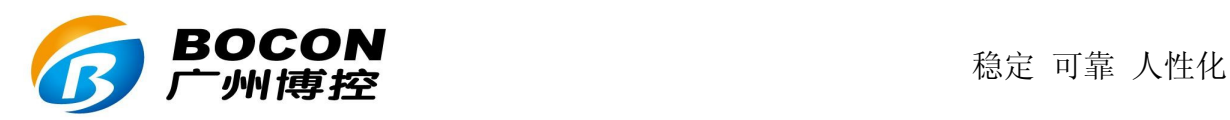

## ● 探头的安装:

探头应安装到烟道内,因此需要在烟道上开孔,然后将探头装入烟 道,并固定在烟道壁上。一般将探头安装在烟道的侧边或者底边,注 意油烟的排放方口。具体安装尺寸如下:

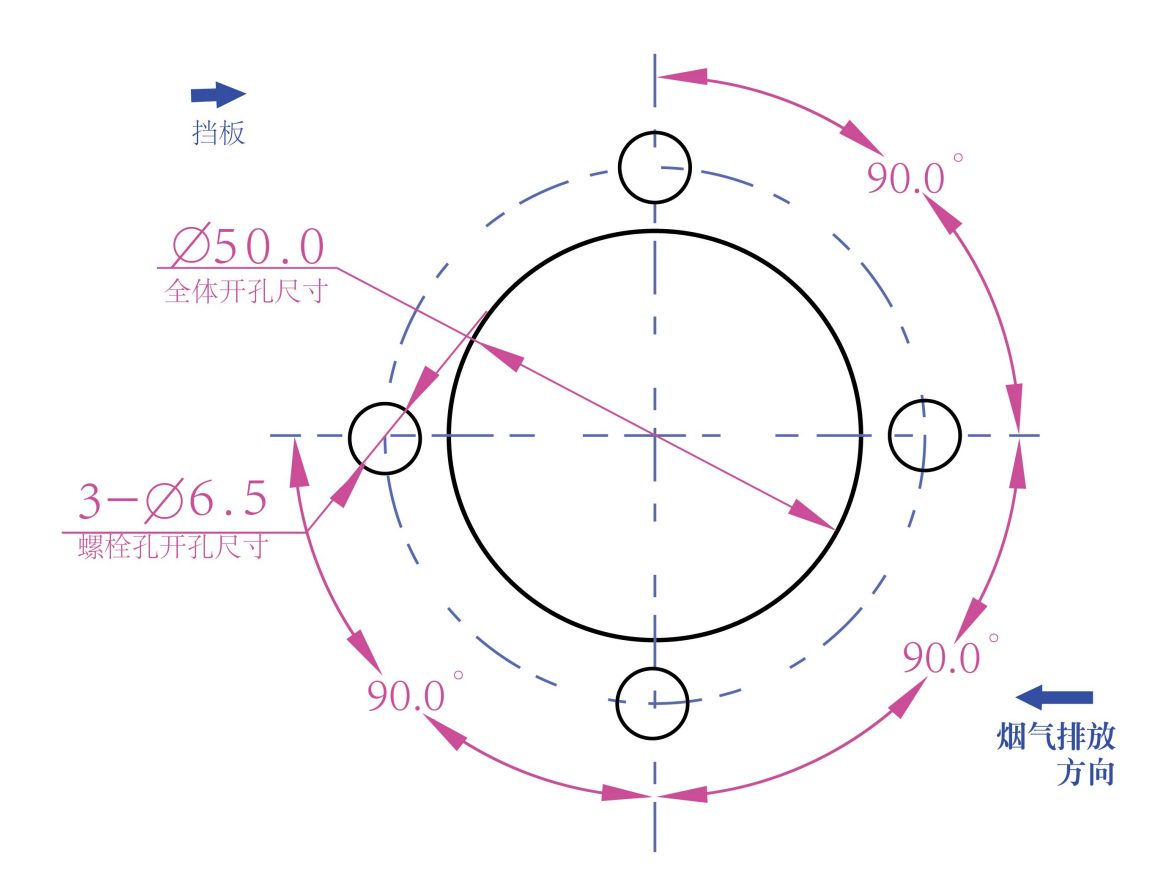

## ● 采集器的安装:

由于探头与采集器之间的电缆标准长度为5米,所以安装好探头后, 应在探头周围 5 米以内安装采集器,如实际需求超出 5 米可另行接 线适当加长。而由于采集器需要使用 220V 的交流电源, 所以具体安 装时需综合考虑采集器和探头的具体位置。

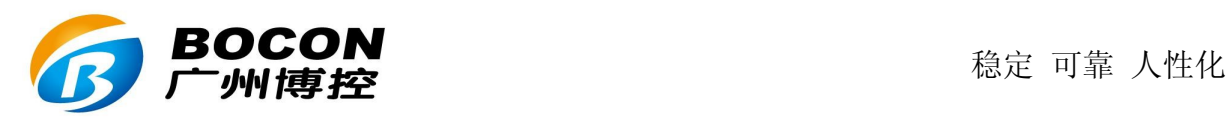

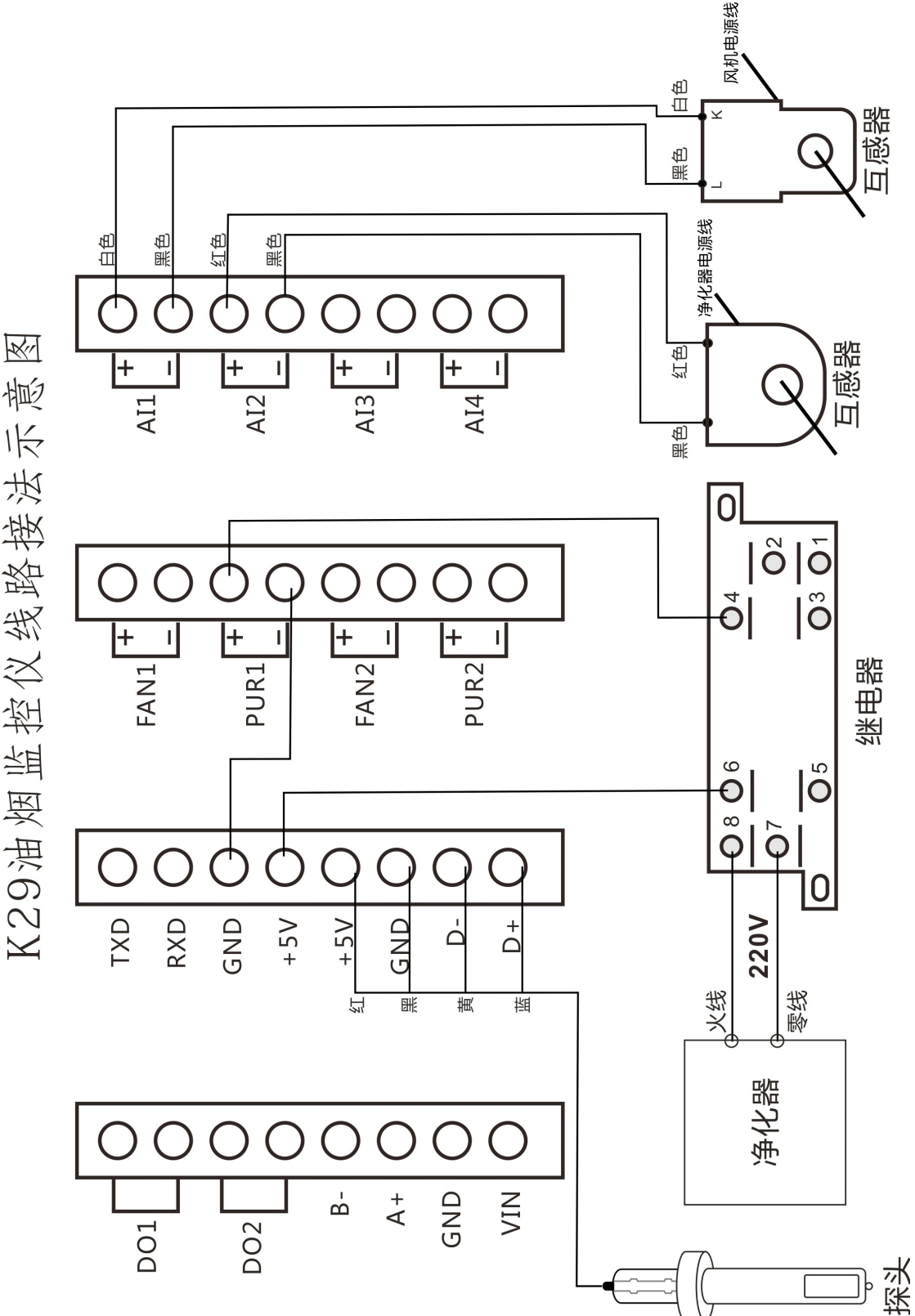

K29油烟监控仪线路接法示意

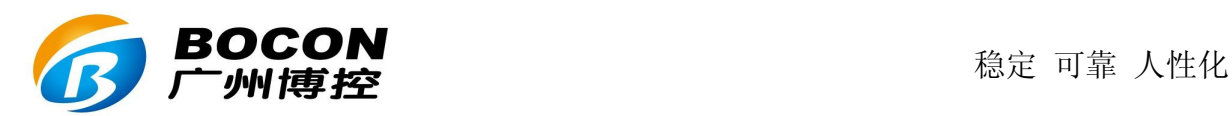

## ● 采集器的扩展接口:

 采集器带有 4 路隔离的开关量输入,FAN1+和 FAN﹣分别接风 机开关量信号的正端和负端。PUR1+和 PUR1-分别接净化器开关量信 号的争端和负端。FAN2 和 PUR2 同样道理。这 4 路开关量可用来检测 净化器和风机的开停机状态(如果探头正常检测到风机开关则不需 要接风机开关来那个信号)。

采集器还带有 2 路继电器输出, 标号为 "DO1"和 "DO2"的端子 是继电器的 2 对常开触点。这个继电器可用来控制油烟净化系统的开 停机, 如当 K29 检测到油烟浓度达到一定值时自动打开油烟净化系 统,当浓度很低时自动关闭净化系统,实现自动控制的目的。这样可 以进一步优化油烟净化系统的使用,避免不必要的开机浪费,也可 有效防止故意关闭净化系统所导致的超标排放。

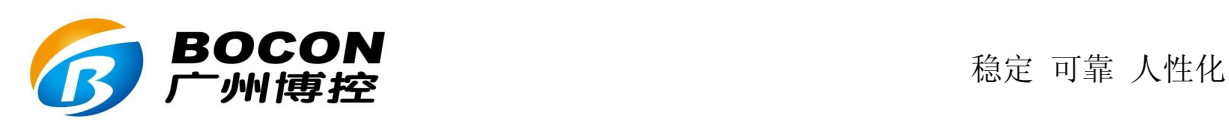

## 五、**K29** 安装注意事项:

虽然 K29 具有 IP65 的防护等级, 对于安装环境并没有特别的要求, 能够在恶劣的环境条件下正常工作,但是在条件允许的情况下,尽量遵守以 下注意事项,可延长设备的使用寿命。

- 1、尽量安装在室内,不要安装在屋檐、走廊等地方
- 2、尽量远离粉尘、灰尘,无腐蚀性气体
- 3、尽量远离易燃、易爆、易腐蚀性物质
- 4、安装点应稳定无震动
- 5、远离热源
- 6、避免阳光直射
- 7、避免在潮湿的地方安装
- 8、电源接入点应无大的电源扰动,电源供应稳定充足
- 9、GPRS 天线不可放于屏蔽金属盒内部,应注意防雷

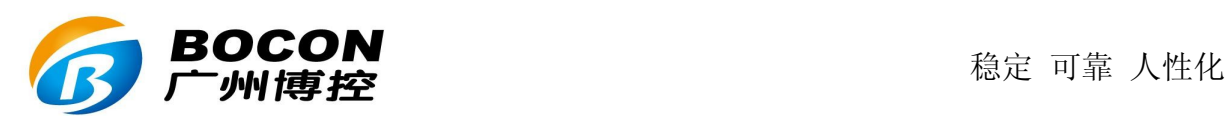

## 六、设备的维护与保养:

1、保证电源的供应稳定。

2、电源线、信号线、天线和网线等可靠连接。

3、面盖要严密锁上卡紧,以达最佳防护效果。

4、拧紧防水接头,每个防水接头尽量只穿一条多芯电缆,防止雨水和 腐蚀性气体渗透进设备内部。

5、GPRS 或 CDMA 通信时, 请保持 SIM 卡有足够的通信费用。

## 七、设备的保修:

 设备自出货之日起,免费保修一年。人为损坏的情况不在保修范围之内。 具体保修条款请参考本说明书后面的"产品的售后服务"。

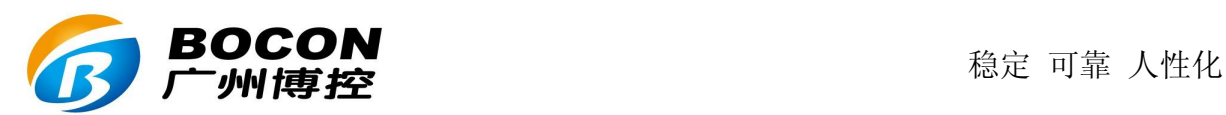

## 八、**K29** 的显示和键盘操作

#### **8-1**.主菜单及用户登陆

主菜单包括"实时数据"、"历史数据"、"系统设置"三个菜单。

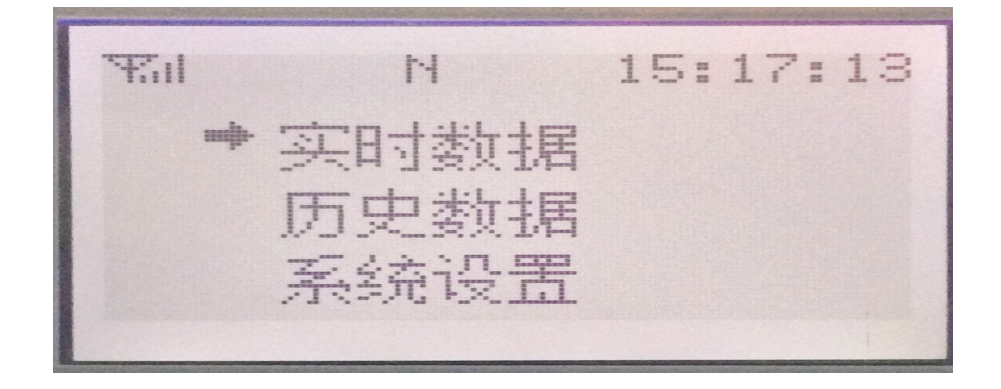

用户未登录时,只能查看实时数据和实时曲线,不能操作其他功能。

 1、用户登陆:用户通过设备右侧面的读卡器读卡,设备会显示用户身份 和卡号,如果是合法身份的用户,则显示登陆信息,否则显示拒绝信息。

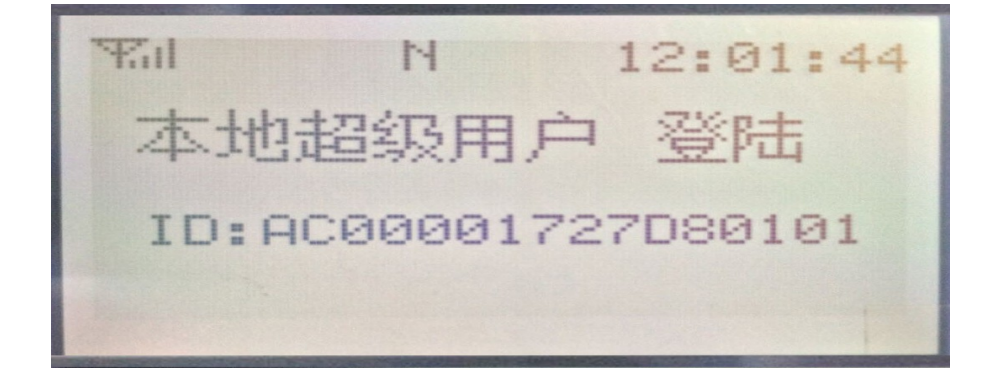

 2、打开机壳:首先以管理员或超级用户身份户登陆,然后在显示主菜单 状态下按"切换"键,设备内部的电子锁自动打开,屏幕出现提示信息,此 时可以打开机壳。注意电子锁打开的时间只有不到十秒钟,然后自动锁回,

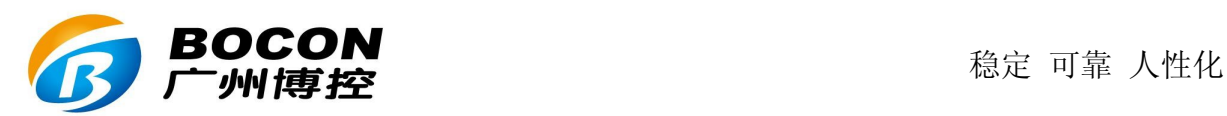

用户只能在这个时间段内打开机壳。

 3、关闭设备:首先需要断开外部电源,设备自动切换到内部电池供电, 此时状态栏会有电池图标显示。然后以管理员或超级用户身份登陆,进入设 置菜单,常按"切换"键 10-20 秒钟,则设备自动关机。

4、退出登陆:一)如果机壳打开,则关闭机壳自动退出登陆;二)如果 机壳关闭,则进入设置菜单界面,长按"取消"键,直到显示退出或者未登 录信息。三)如果机壳关闭,但用户长时间没有操作,则设备会自动退出登 录状态。

#### **8-2**.实时数据显示

实时数据显示,以大字体显示当前测量结果,也就是油烟浓度值,显 示数据实时更新。

参数单位:根据国标规定,油烟浓度单位为 mg/m3(毫克每立方米)。

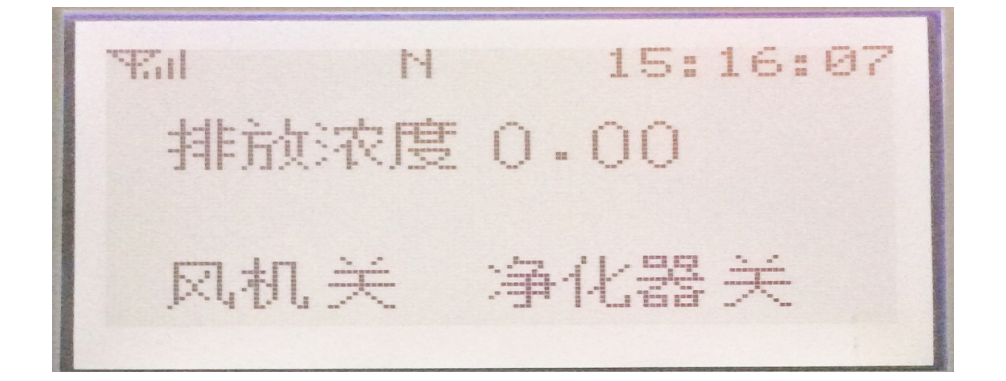

实时数据显示状态下,如果长时间没有按键操作或者用户登陆,则屏幕

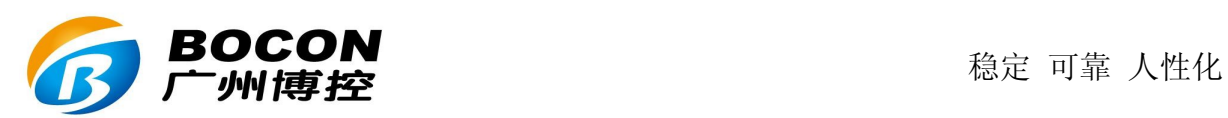

可能会自动关闭,进入休眠状态,系统仍正常运行,此时可通过键盘上的指 示灯来确定设备的运行情况,电源灯应常亮,运行灯应匀速闪烁。屏幕休眠 时,按任意键都会自动唤醒显示。

 1、设备上电后自动进入实时数据显示界面,直接显示当前浓度。在实时 数据显示方式下,可以按"切换"键在数据显示和柱状图显示之间切换。

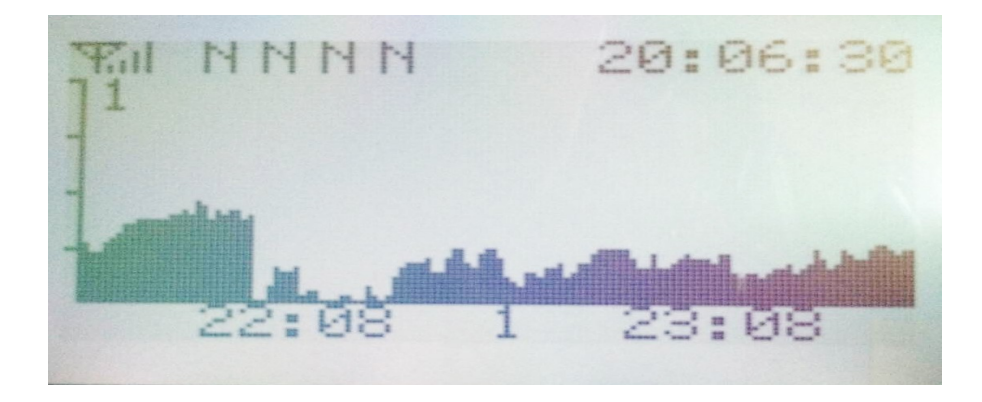

 2、在曲线显示方式下,设备会自动显示已连接的探头的实时曲线,在底 部有时间坐标,时间坐标的中间是探头编号,在左边有参考油烟浓度刻度。 用户可按 1 – 4 号按键选择显示哪个探头的实时曲线。

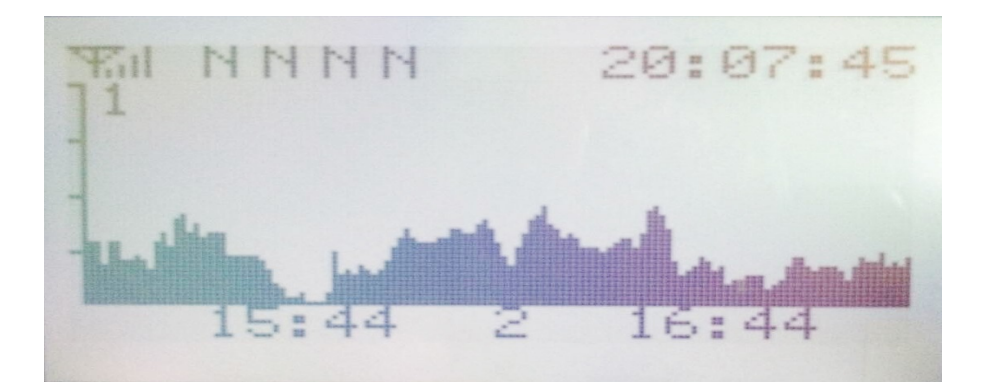

3、在实时数据显示方式下,如果设备连接的探头数不超过 2个,则会同 时将所有探头的浓度、净化率、对应烟道的风机和净化器开关状态显示出来。 如果探头数超过2个,则会自动翻页显示,每次显示2个探头的数据。

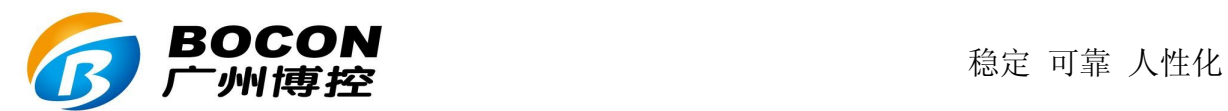

#### **8-3**.显示符号说明

屏幕的左上角会显示天线符号,表示当前有链路在使用无线通信方式 GPRS 或者 CDMA,旁边的竖线条数表示信号的强弱程度,信号最强为四条, 最弱是零条(无信号)。紧靠着还有四个字符显示,代表共计 4 个中心的远 程连接状态,如果是"C",就表示与对应的服务器是正常联机的;用"N" 表示 GPRS 不在线; "G"表示未联机, 但是 GPRS 是在线的。只有当对应的 链路在用,对应位置的字符才会显示,否则不会显示。

屏幕上方的中间会根据键盘的输入模式显示"123"、"ABC"、"abc", 表示当前的输入方式分别是数字、大写字符、小写字符。

屏幕的右上方显示当前系统时间,格式为:小时:分种:秒。

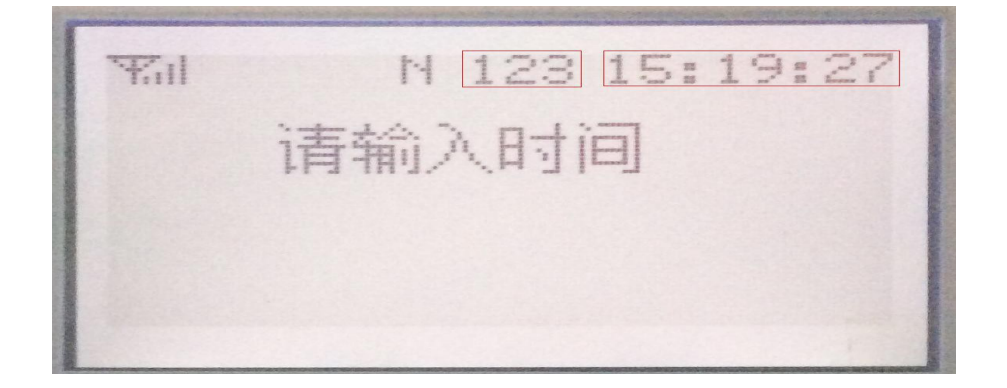

主电源断电时,设备由内部电池供电,会自动显示电池图标及电量。

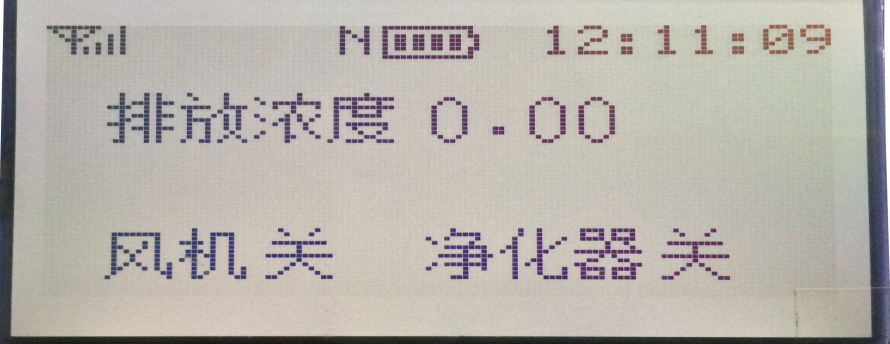

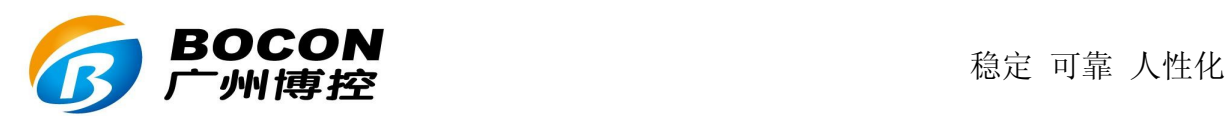

#### **8-4**.**LED** 指示灯说明

在 K29 的 LCD 上方, 从左到右有 4 个 LED, 分别是"运行"、"网 络"、"状态""充电"指示灯。

"运行"指示灯大约每 5秒快闪一次,用于指示设备运行正常,特别 是当显示关闭的时候,观察"运行"指示灯可判断 K29 的工作状态是否正 常。

"网络"指示灯表示无线网络状态,闪烁周期不同可表示不同的网络 状态。

"状态"指示灯用来指示系统工作状态,在升级时此指示灯会快速闪 烁,用于指示正在烧写程序。

"充电"指示灯用于指示内部电池的充电状态。

**8-5**.键盘

K29 有一个 16 键的轻触键盘, 包括 0-9 计 10 个数字键, 以及小数点、 切换、向上、向下、取消、确定计 6 个功能键。数字键还可以输入字符和符号, 通过按"切换"键在数字、大写字符、小写字符之间循环切换,同时屏幕的右 上角会对应显示"123"、"ABC"、"abc"。当显示为"123"时,输入的就是数 字: 当显示为"ABC"时,输入的是大写字符,此时可以连续按压同一个键, 实现输入不同的字符。如连续按"1"键,输入就在"A"、"B"、"C"这 3 个字 符之间切换,连续按键的超时时间是 1 秒钟, 如果超时, 则输入的是新的字 符。"0"键在字符模式下,可输入各种符号,如"+"、"-"、"@"、"%"等。当

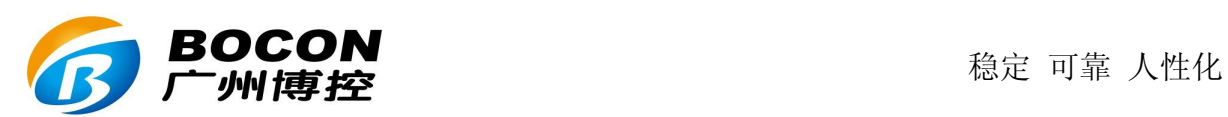

用户返回时,系统会自动对用户输入的数据做类型转换,以符合用户对输入 参数的要求如输入"拨号名称"时转换为字符串,输入"量程上限"时转换 为浮点数等。

在各级菜单下,用户可以使用上下键选择子菜单,也可以直接按对应 的数字键来选择子菜单,按确定键选择,按取消键退出当前菜单,返回上一 级菜单。

 在任何状态下,如果连续 2 分钟内没有任何操作,则系统会自动退出当 前状态, 返回上一级菜单。如果当前状态是主菜单, 则 2 分钟后进入实时数 据显示画面。

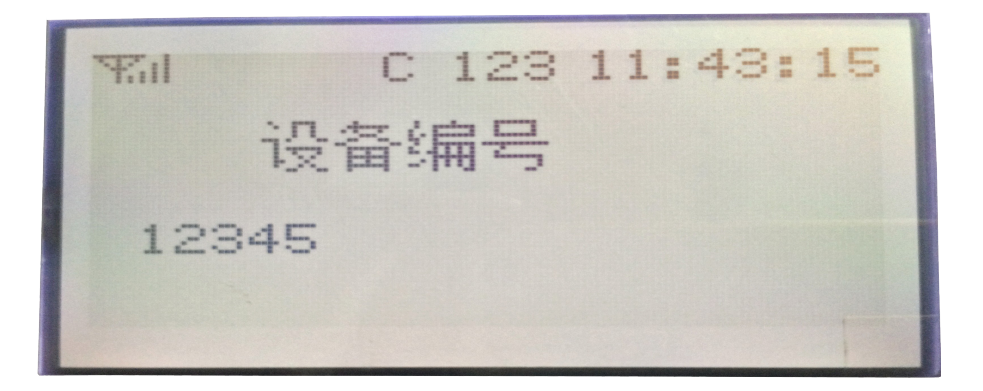

上图显示为用户选择修改"设备号"这个参数,如果用户选择修改其它参数, 则系统会自动显示对应的参数名称。

当前值一栏显示的是系统的当前配置。

修改为一栏接受用户的输入,用户可按切换建在数字、大写、小写字符之间切 换。

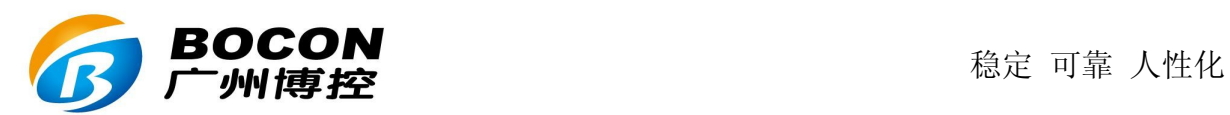

用户按确定键确认修改,如果输入正确,则修改生效。系统显示修改成功的 信息后返回菜单显示。如果输入错误,则显示错误信息后返回菜单显示。 如果用户按取消键,则系统显示取消操作的信息后返回菜单显示。

#### **8-6**.系统设置

 用户通过读卡进行身份识别,身份合法时允许用户登录到设备。共有 3 种用户身份,优先级从高到低分别是:超级用户、管理员、操作员。读卡器位 于设备右侧面。

1、操作员,只具有查看权限,能查看历史数据和设备配置信息,不能修 改任何参数。

 2、管理员,可以查看和修改设备配置参数,可以打开机壳,可以增加权 限为操作员或者管理员的用户。

 3、超级用户,拥有最高权限,可以查看和修改所有设备配置参数,可以 打开机壳,也可以增加所有身份类型的用户。

 4、非常重要:新设备出厂时,没有保存任何用户信息。此时任何卡都可 以登陆设备,并自动获得超级用户权限,但是设备并不保存此用户。所以首 次登陆设备时,应该首先设置一个超级用户。如果一旦设备保存了最少一个 用户信息, 则以后只有保存的用户才能够登陆设备。

由于每页只能显示 3 个子菜单项,所以需要分页显示。

用户可随时按取消键退出系统设置菜单,返回主菜单。

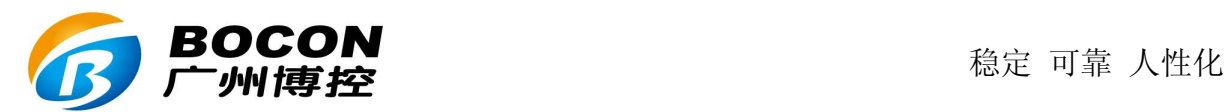

#### **8-6-1**.基本参数设置:

设备编号: 是设备的编号(ID号, 识别码), 管理设备用, 可修改。

系统编码: 是通信协议中对污染物类别的分类码,如废气为 31。

餐厅风味:根据现场餐厅的风味特点,大体分成四类:

- 1 清淡风味
- 2 综合风味
- 3 浓重风味
- $4 \pm \sqrt{k}$

 一般的餐厅应该选择 2,也就是综合风味。而湘菜、川菜等应该选 择 3-浓重风味。而如果是蒸煮等为主的餐厅,则应该选择 1-清淡风味。如果 应用于工厂的工业净化系统中,则应该选择 4-工业。

 注意:餐厅风味的选择应该和探头的设置相对应。清淡风味的餐 厅,探头选择 1 级防护,综合风味选择 2 级防护,而浓重风味和工业为 3 级 和更高级别防护。

烟道数量:同一台主机同时监控的烟道数,1-2 个。

探头数量:同一台主机同时监控的探头数, 1-4 个。支持单烟道单探头、单烟 道双探头、双烟道单探头、双烟道双探头等工作模式。如果一条烟道上安装了 2 只探头,则设备还会自动计算本烟道的净化率。

油烟1排风量: 是本烟道配套使用的风机的额定排风量, 单位是 m3/h。

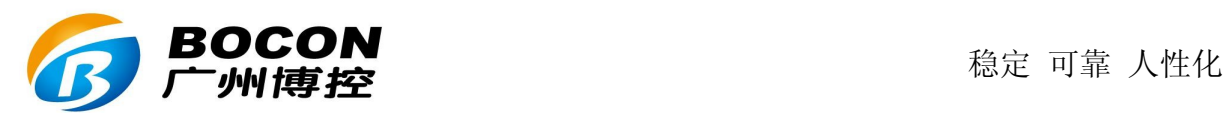

烟道 1 截面积:是本烟道配套使用的烟道的横截面的面积,单位是 m<sup>2</sup>。 油烟 2 排风量: 是本烟道配套使用的风机的额定排风量, 单位是 m3/h。 烟道 2 截面积: 是本烟道配套使用的烟道的横截面的面积, 单位是 m<sup>2</sup>。 系统时间: 用来修改设备的实时时间。选择修改系统时间, 系统会提示输入

时间的格式,如果输入正确,则系统时间被修改,即时生效。

#### **8-6-2**.网络参数设置:

使用拨号网络时需要设置以下参数,适用 GPRS、CDMA、3G 网络。

拨号名称:拨号的用户名称。

拨号密码: 拨号的密码。

**APN**: 接入点名称,只有 GPRS 通信才需要设置。

如果是 GPRS, 则以中国移动为例, 缺省的用户名称和密码都为空, APN 为 "CMNET",如果是 GPRS 专用网络如 VPDN,则为指定的字符串。

如果是 CDMA, 则缺省的用户名称和密码都是"CARD", 如果是 CDMA 专 用网络, 如 VPDN, 则用户名称和密码都是专网指定的。

服务器地址 1: 第一个上位机(监控中心)的 IP 地址。

服务器地址 **2**:第二个上位机(监控中心)的 IP 地址。

服务器地址 **3**:第三个上位机(监控中心)的 IP 地址。

服务器端口 **1**:第一个上位机(监控中心)的监听端口号。

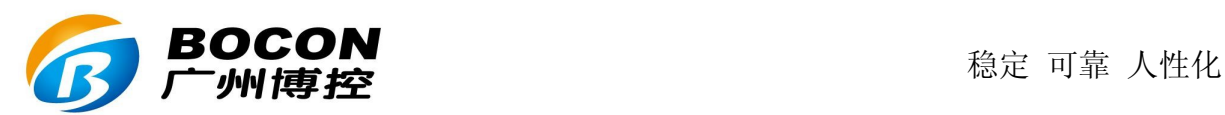

服务器端口 **2**:第二个上位机(监控中心)的监听端口号。

服务器端口 **3**:第三个上位机(监控中心)的监听端口号。

K29 可以同时支持 3 个服务器,从而支持一点多传。当然,为了正常 使用,必须最少设置一个,保证最少一个服务器的正常工作。

为了不干扰正常通信,不用的服务器,需要设置为禁用,方法是将对 应服务器的端口设为 0。

注意: 实际使用中,如果将多于一个中心地址和中心端口设为相同, 也就是将多个通信链路指向同一个服务器,会导致这个服务器收到重复的数 据,或者数据不正常。

#### **8-6-3**.用户管理:

进入用户管理子菜单,可以查看、增加、删除用户。

#### 增加用户:

- 1、进入"用户管理"子菜单。
- 2、按"向上""向下"键,寻找身份是"未用"的条目。

3、按"确定"键。

4、输入用户身份识别码,3 - 操作员,4 - 管理员,5 – 超级用户。

- 5、在读卡器上读一下待设置的身份卡,会显示出此卡的 ID 号。
- 6、按"确定"键,完成设置。

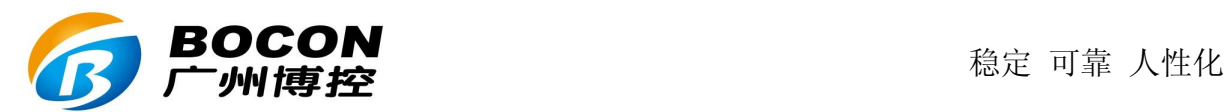

#### 删除用户:

1、进入"用户管理"子菜单。

2、按"向上""向下"键,寻找待删除的用户。

3、按"切换"键。

4、按"确定"键,完成删除。

#### 查看用户:

按"向上"、"向下"键,查看所有的用户信息。

#### **8-6-4**.日志信息:

 进入日志信息子菜单,可以查看系统日志,包括设备上电、断电、用户登 陆、退出、修改参数等信息,都会纪录在系统日志中。用户可按"向上"、"向 下"键,查看所有的日志信息。

#### **8-6-5**.系统升级:

远程升级地址: K29 的设备代码(固件)远程升级的服务器 IP 地址,出厂 时已经预设置好,用户不能擅自修改,若因修改后造成设备不

正常工作,由用户承当对应责任。

远程升级端口: K29 的设备代码(固件)远程升级的服务器端口,出厂时已 经预设置好,用户不能擅自修改,若因修改后造成设备不正常

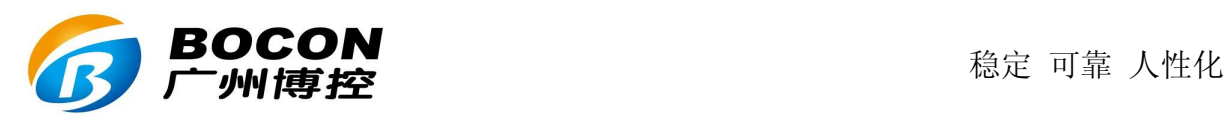

工作, 由用户承当对应责任。

远程升级: 对 K29 的设备程序(固件)进行远程升级更新。用户在升级之前 请确认升级地址已正确设置,远程升级的服务器程序已经启动,并加载了正 确的升级代码。此时按取消键返回设置界面,按确定键就会进入远程升级模 式。远程升级的界面会动态显示正在下载的设备程序的大小和已经下载到设 备的字节数。

最后会显示下载成功或者失败的信息。

如果升级成功,则会显示相关信息,然后系统会自动启动新的用户程序。 如果升级失败,则系统自动恢复正常工作。

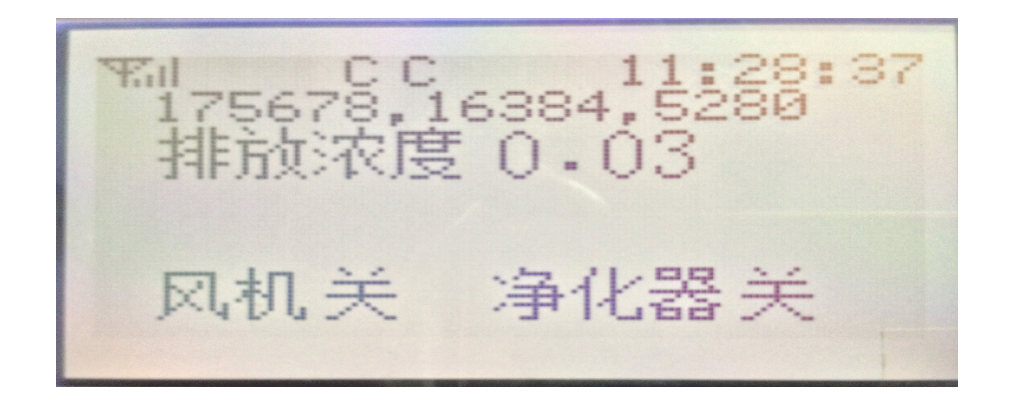

本地升级: 通过 RS-232 串口在设备现场对 K29 的设备程序(固件)进行升 级更新。需要使用计算机,通过串口连接 K29 的串口,设置为波特率 19200, 数据位 8 位, 无校验, 1 个停止位。文件传输协议为 XMODEM。

 无论是远程升级还是本地升级,在升级下载时设备仍处于正常工作的状 态。而如果升级下载成功,则设备会自动切换到烧写状态,此时设备停止正 常工作, "状态"指示灯会快速闪烁,表示正在烧写。一旦烧写完成, 设备

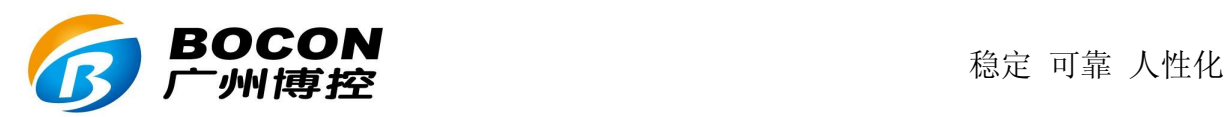

就会自动启动新的程序,进入正常工作状态。

 无论是通过菜单启动远程升级,还是通过平台远程启动远程升级,一旦 设备进入远程升级状态,用户应该避免在远程升级时进行修改参数的操作, 否则可能导致参数修改失败或者导致远程升级失败。

#### **8-6-6**.查询设备信息:

查询设备的序列号和生产日期等相关信息。

- 设备序列号: 是设备的唯一识别码, 出厂时固化在设备里, 不能修改。
- 软件版本: 是设备的软件版本号,不能修改,但软件升级后可同步变化。
- 硬件版本: 是设备的硬件版本号,出厂时固化在设备里,不能修改。
- 生产日期: 设备的生产日期,出厂时固化在设备里,不能修改。

#### **8-7**.历史数据

#### **8-7-1**.输入查询时间:

 选择历史数据菜单时,设备会要求用户首先输入查询时间点,如果输入 的时间正确,会进入历史数据菜单。共包含"分钟数据"、"十分钟数据"、 "小时数据"、"日数据"、"月数据"、"导出数据"几个子菜单。

进入选定的子菜单,则设备会自动显示输入时间点的历史数据记录。

类似实时数据显示方式, 按"切换"键在数据和曲线之间切换, 曲线显 示时按 1 – 4 号按键在探头之间切换。

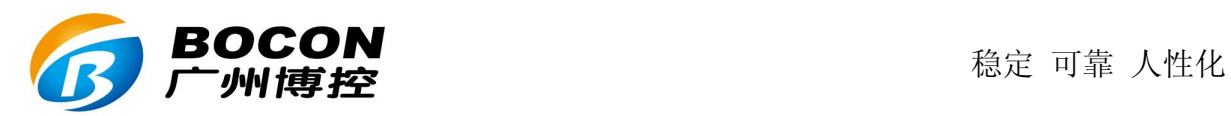

按"向上"、"向下"键查看之前和之后时间点的数据。

#### **8-7-2**.查询分钟记录:

 此功能可查看设备内部保存的历史记录的原始数据,也就是按照设定的 保存周期存储在 K29 里的分钟记录。可查询并显示指定的时间点开始的记录, 显示每条记录的详细数据。

#### **8-7-3**.查询十分钟数据:

此功能查询指定的十分钟时段的统计数据,以报表的形式显示油烟 浓度的十分钟均值和十分钟总量。

#### **8-7-4**.查询小时数据:

此功能查询指定的小时时段的统计数据,以报表的形式显示油烟浓 度的小时均值和小时总量。

#### **8-7-5**.查询日数据:

此功能查询指定日期的日统计数据,以报表的形式显示油烟浓度的日 均值和日总量。

#### **8-7-6**.查询月数据:

此功能查询指定月份的统计数据,以报表的形式显示油烟浓度的月 均值和月总量。

#### 8-7-7.历史记录导出:

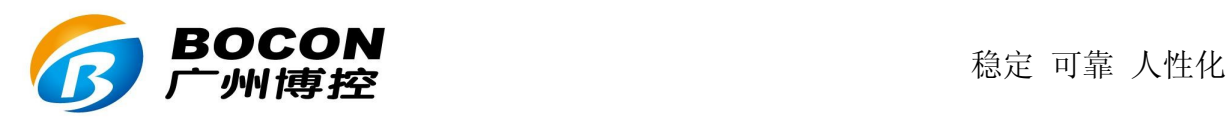

一) K29D 内部带有一个 RS-232 串口, 可用作数据导出的接口, 当需 要导出历史数据的时候,请先准备好接收数据的电脑,通信用的串口线,按 照接线方法里的说明将 K29 的串口连接到电脑的串口上。

二)启动电脑上的接收软件,进入接收状态。

三)在 K29 上选择"历史记录导出"功能, 则 K29 会提示输入起始时 间,如果输入 0 表示导出所有的历史数据,否则只导出指定时间开始以后的 历史记录。输入时间后 K29 会显示与电脑进行连接的信息, 如果与电脑接收 软件连接成功, 则 K29 会自动将历史记录导出到电脑, 只到所有数据全部导 出,同时在电脑的接收软件会看到从 K29 传来的数据。

四)如果数据导出完成,K29 显示完成信息后自动退回到菜单显示。而 如果在 2 分钟内不能与电脑接收软件连接成功, 则 K29 显示连接失败信息后 自动退出导出功能,返回菜单显示。

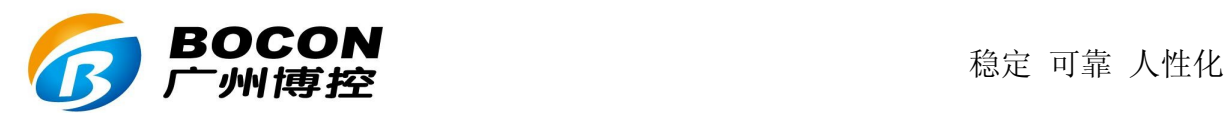

## 九、注意事项:

## ● 通信方面:

1、需要确保天线有信号,不能置于屏蔽金属箱内

2、服务器 IP、端口、APN 等参数设置必须正确无误

3、SIM 卡须为有效的能够上网的卡,且有足够的余额

4、开关电源的功率需要足够,尽量选择性能较好的产品

## ● 安装方面:

1、采集器需要安装在室内,或者置于密封防护箱内,以防雨水损坏

2、探头尽量安装到烟道的下表面上,并尽量紧固,以防油烟泄露

3、采集器在安装固定时, 如果外壳与安装支架(或安装面)电气导 通,则安装支架(或安装面)必须良好接地,否则必须将采集器外壳与安装 支架(或安装面)电气绝缘,以防止采集器损坏或者工作不正常。

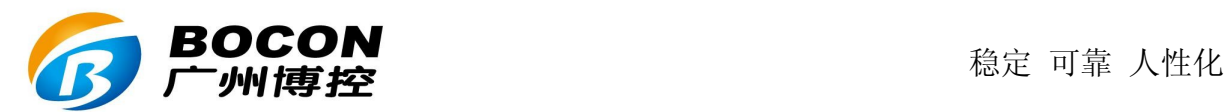

#### 产 品 的 售 后 服 务

#### 一、产品的退换

用户自验收货物起一个月内,如出现非人为损坏的质量问题,如由于产 品的设计和/或制造缺陷和/或软件瑕疵而发生的产品故障,本公司免费为 用户更换一台同型号同规格的产品。

#### 二、产品的保修期限

凡符合本公司所规定的保修范围与条件,即可享受整机免费保修一年的 服务。

#### 三、产品的保修条件

1、保修期从用户收货之日算起。在保修期内,如产品在正常工作下发 生故障,本公司将免费对产品提供维修服务,用户须负责送修一程的运输费 用。如由于人为或者是操作不当或自然损耗/灾害而产生的故障,用户须负 责全部的维修费用,并支付由此而产生的一切运输费用。

2、如由于产品的设计和/或制造缺陷和/或生的产品故障,本公司 负责免费维修,用户须负责送修一程的运输费用。

3、由于自然灾害、雷电、事故等不可抗拒因素对产品造成的设备损坏 或故障,本公司有义务提供咨询和维修服务,但不属免费保修范围。

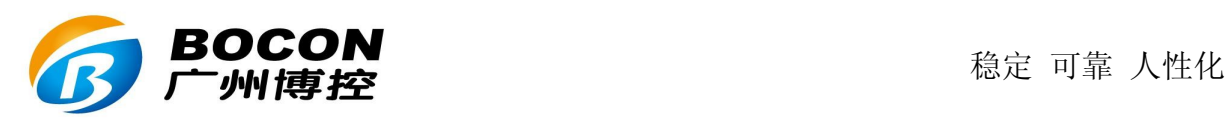

## 四、产品的返修事项

1、对保修期过后的产品返修,只收取零件成本费用,人工费用不收取, 但用户须负责送修一程的运输费用。

2、对维修更换后的硬件将享有三个月的保质期。

3、本公司如要更换价值高的零件必须向用户说明情况。

4、不能修复的产品,本公司将书面通知用户征求处理意见。

5、本公司在修好产品好后书面通知用户,用户收到通知七天内须支付 零件费用。

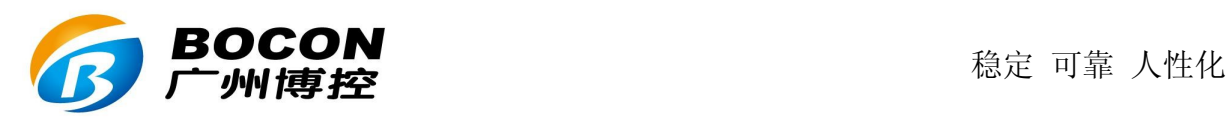

## 产品保修卡

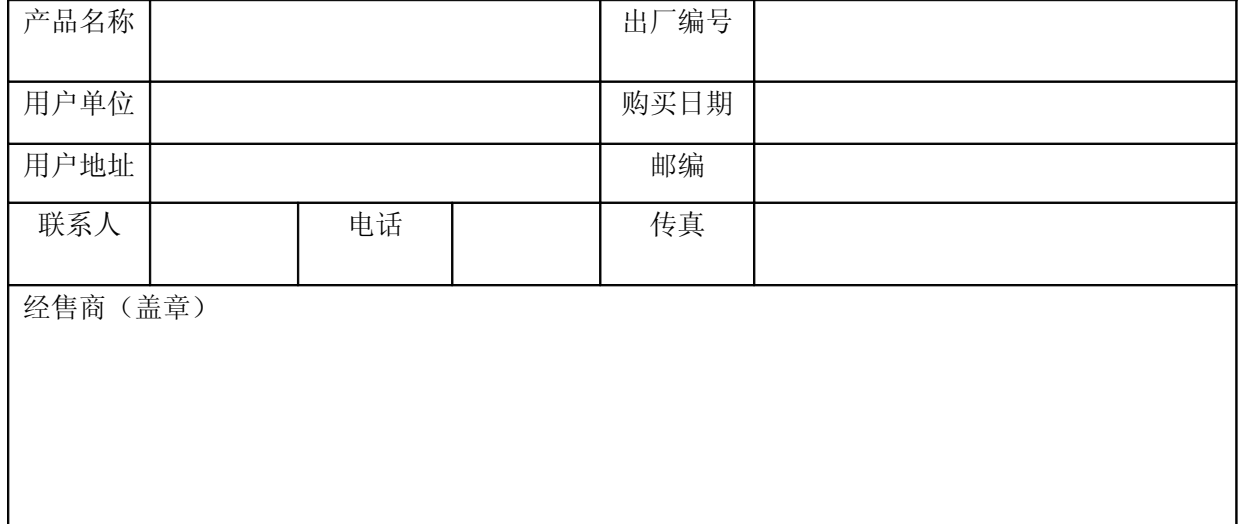

注: 请在购买三个月内把本卡邮寄回本公司!

- 广州博控自动化技术有限公司
- 地址:广州市天河软件园建工路 12 号三楼
- 电话:020-66224998
- 传真:020-66224996
- 网址: [www.bocon.cn](http://www.bocon.cn/) [www.epiot.cn](http://www.epiot.cn/)
- 邮箱: info@bocon.cn, tech@bocon.cn